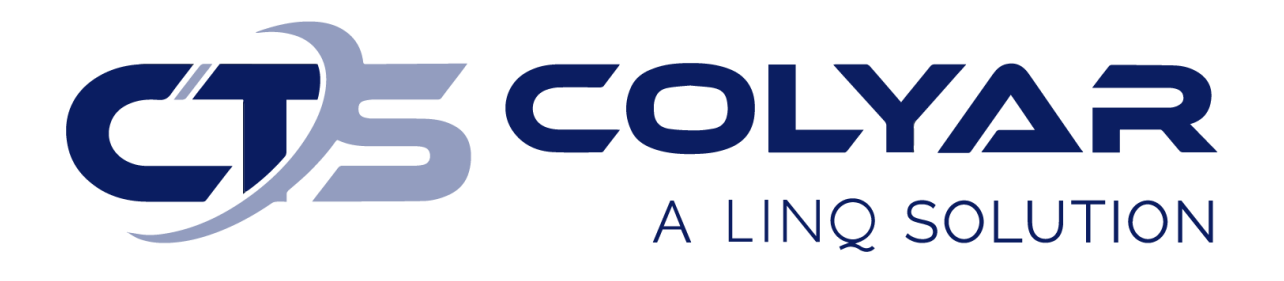

# Missouri Department of Health and Senior Services (DHSS)

Child and Adult Care Food Program (CACFP) Sponsor Login Information – Quick Reference Guide

**© 2022. EMS LINQ, Inc. All rights reserved.**

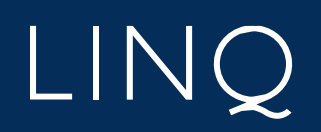

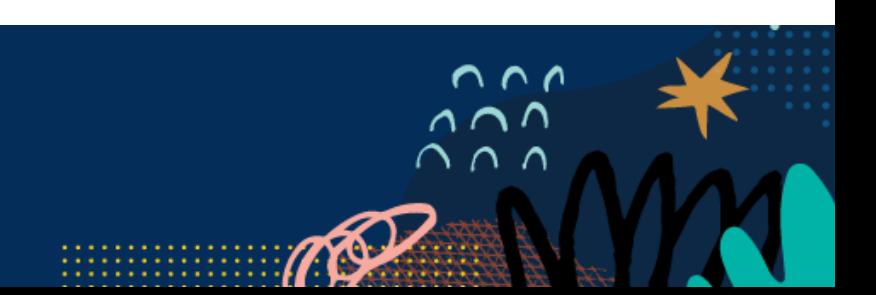

## Accessing the Website

Before accessing the desired child nutrition program module in CNPWeb, a user ID and password must be assigned. If you have not been given these login credentials, contact DHSS-CACFP at (800) 733-6251.

### Logging In

- 1) Access the system by typing the URL [\(https://mo.cnpus.com/cnp/Login\)](https://mo.cnpus.com/cnp/Login) into the address line of your web browser.
- 2) Enter your assigned user ID.
- 3) Enter your password.
- 4) Select **Login**.

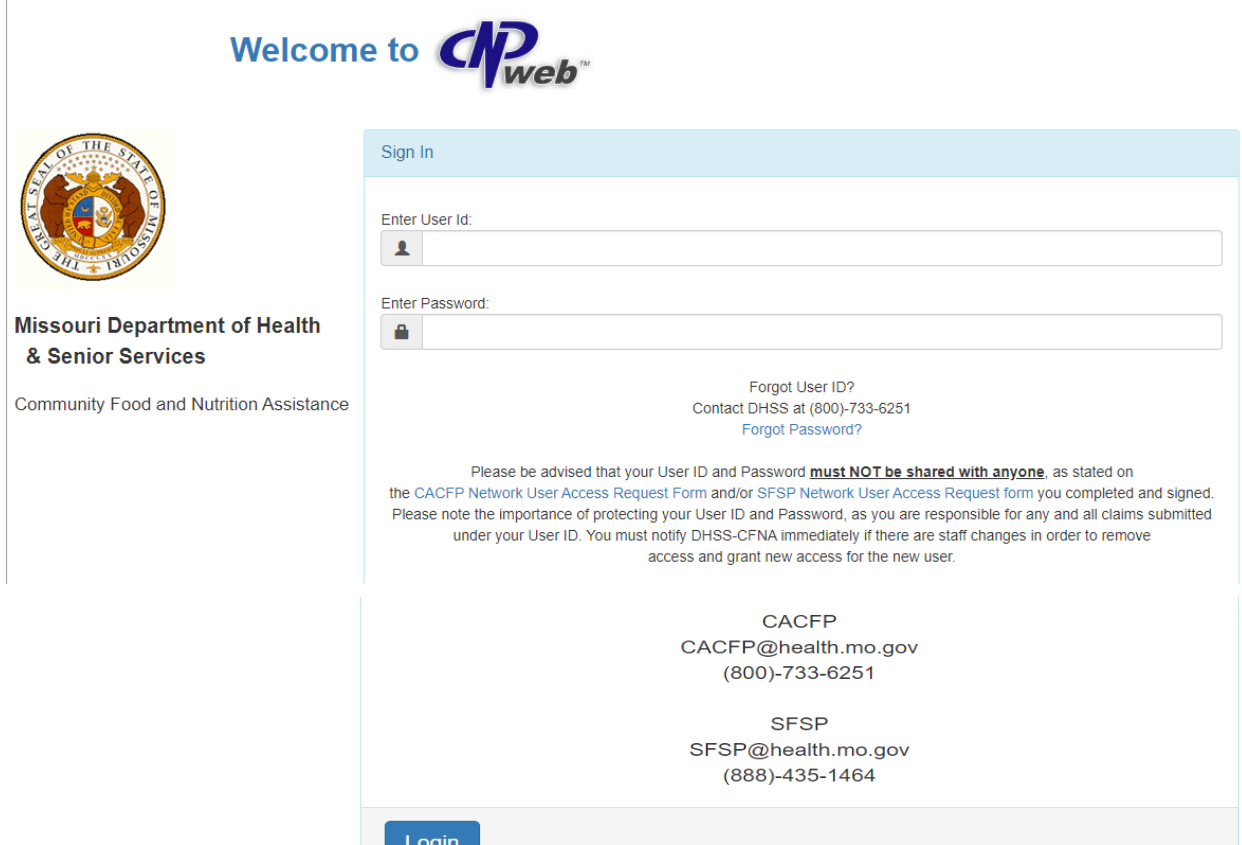

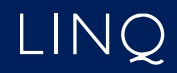

#### **First Time Logging In?**

If this is your first time logging in to CNPWeb, the system will automatically require you to change your password.

#### **Forgot Your User ID?**

If you have forgotten your CNPWeb user ID, contact DHSS-CACFP at (800) 733-6251.

#### **Forgot Your Password?**

If you have forgotten your CNPWeb password, click the **Forgot Password?** link located on the login page. You will be asked to submit your user ID, and a temporary password will be sent to the email address associated with your CNPWeb account.

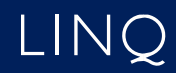